# **Maticové operace**

### Operace s maticemi Řešení soustavy lineárních rovnic

Tento text má za cíl ukázat užití tabulkového kalkulátoru v matematice na příkladu jedné oblasti - maticových operací. Obsahuje nezbytné objasnění pojmů na úrovni potřebné pro řešení zadaných úloh bez nároku na přesný výklad pomocí matematických definic, vět a důkazů.

V dalším textu se předpokládá práce s **maticovým vzorcem.** Maticový vzorec je zapsán do složených závorek {}. Chceme-li jej vložit do tabulky, označíme buňku nebo oblast buněk, napíšeme maticový vzorec a stiskneme SHIFT + CTRL + ENTER.

**Maticí** budeme rozumět soustavu m . n reálných čísel uspořádaných do m řádků a n sloupců.

Pozn.: V textu budeme pracovat se podobným zápisem jako je tento: {1;3;0|7;2;0|1;0;0}. Jde zde o matici se třemi řádky a třemi sloupci (1. řádek - 1, 3, 0 / 2. řádek - 7, 2, 0 / 3. řádek  $-1$ ; 0; 0).

Pod pojmem **čtvercová matice** budeme rozumět matici o stejném počtu řádků a sloupců  $(tedy m = n)$ .

Pod pojmem **jednotková matice J** budeme rozumět čtvercovou matici, ve které jsou na hlavní diagonále vesměs 1 a všechna ostatní čísla jsou vesměs 0. Hlavní diagonálu představují prvky, které mají stejný index řádku i  $(i = 1, 2, ..., m)$  a index sloupce  $j$   $(i = 1, 2, ..., n)$ neboli, kde i = j a m = n. Příkladem jednotkové matice je matice {1;0;0|0;1;0|0;0;1}.

### **Operace s maticemi**

#### **1. Součet matic**

Sčítat lze pouze matice o stejném počtu řádků a sloupců. Výsledná matice má stejný rozměr jako sčítané matice a její prvky jsou výsledkem součtů vzájemně si odpovídajících prvků sčítaných matic.

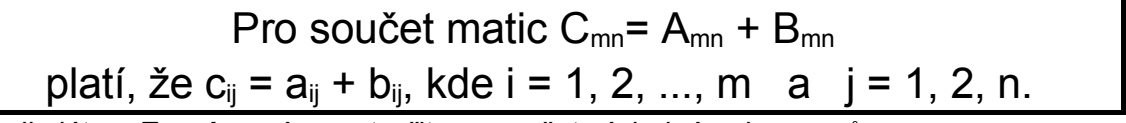

V kalkulátoru **Excel** musíme vytvořit pro součet výsledné pole vzorců.

#### **2. Rozdíl matic**

Je obdobou:

Pro rozdíl matic 
$$
C_{mn}
$$
 =  $A_{mn}$  -  $B_{mn}$ 

platí, že  $c_{ij} = a_{ij} - b_{ij}$ , kde i = 1, 2, ..., m a j = 1, 2, n.

V kalkulátoru **Excel** musíme vytvořit pro rozdíl výsledné pole vzorců.

#### **3. Transpozice matice**

Transpozice matice je záměna řádků za sloupce a naopak.

Pro transpozici matice  $A^{T}$ <sub>nm</sub>= A<sub>mn</sub> platí, že a<sup>T</sup><sub>ji</sub> = a<sub>ij</sub>, kde i = 1, 2, ..., m a j = 1, 2, n.

V kalkulátoru **Excel** provedeme transpozici pomocí funkce **TRANSPOZICE(matice).**

**Příklad:** Předpokládejme, že oblast A1:C1 obsahuje hodnoty 1, 2 a 3. Zadáme-li do buněk A3:A5 následující vzorec: TRANSPOZICE(\$A\$1:\$C\$1), budou odpovídající hodnoty v buňkách v oblasti A3:A5.

#### **4. Součin matic**

Počet sloupců v první matici musí být stejný jako počet řádků v druhé matici. Výsledná matice má tolik řádků jako první matice a tolik sloupců jako druhá matice. Prvek v i-tém řádku a j-tém sloupci ve výsledné matici je výsledkem skalárního součinu dvou vektorů, přičemž prvním vektorem i-tý řádek první matice a druhým vektorem je j-tý sloupec druhé matice.

Pro součin matic C<sub>mn</sub> = A<sub>mp</sub>. B<sub>pn</sub>  
platí, že c<sub>ij</sub> = 
$$
\sum_{k=1}^{p} a_{ik}
$$
. b<sub>kj</sub>, kde i = 1, 2, ..., m a j = 1, 2, n.

V kalkulátoru **Excel** provádíme součin pomocí funkce **SOUČIN.MATIC(pole1; pole2), kde pole1, pole2 jsou pole, která se mají vynásobit.** Pokud jsou některé buňky prázdné nebo obsahují text, nebo počet sloupců v prvním poli je jiný než počet řádek ve druhém poli, funkce SOUČIN.MATIC vrátí chybovou hodnotu #HODNOTA!.

#### **Příklady:**

SOUČIN.MATIC({1;3|7;2}; {2;0|0;2}) rovná se {2;6|14;4} SOUČIN.MATIC({3;0|2;0}; {2;0|0;2}) rovná se {6;0|4;0} SOUČIN.MATIC({1;3;0|7;2;0|1;0;0}; {2;0|0;2}) rovná se #HODNOTA!, protože první pole má tři sloupce a druhé pouze dva řádky.

#### **5. Inverze matice**

Operace dělení matic není definována. Místo dělení matice se užívá operace inverze matice. Inverzní matice jsou, podobně jako determinanty, nejčastěji používány při řešení soustav matematických rovnic. Součin matice a matice k ní inverzní je jednotková matice (čtvercová matice, která má na hlavní diagonále jedničky a všechny ostatní prvky rovny nule). Z uvedeného je zřejmé, že inverzi matice lze provádět nad maticí, která je čtvercová (m = n). Inverzi lze provést též jen u matice, jejíž hodnost h = n (skládá se n lineárně nezávislých řádků).

### Pro inverzní matici  $A'_{mm}$  k matici  $A_{mm}$ platí, že  $A_{mm}$ .  $A_{mm}^{\prime} = J_{mm}$ .

V kalkulátoru **EXCEL:**

**INVERZE(pole), pole je numerické pole (matice) se stejným počtem řádků a sloupců.**

Pokud jsou buňky v poli prázdné nebo obsahují text, funkce INVERZE vrátí chybovou hodnotu #HODNOTA!. Funkce INVERZE vrátí chybovou hodnotu #HODNO-TA! také v případě, že pole nemá stejný počet řádků a sloupců.

Na příkladu ukážeme výpočet pro matici s dvěmi řádky a sloupci. Předpokládejme, že oblast A1:B2 obsahuje písmena a, b, c, a d, která reprezentují jakákoliv čtyři čísla. Následující tabulka ukazuje výpočet inverzní matice k matici A1:B2:

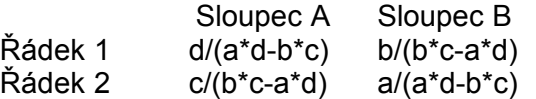

Některé čtvercové matice nelze invertovat. Funkce INVERZE v takovém případě vrátí chybovou hodnotu #NUM!.

**Příklady:**

INVERZE({4;-1|2;0}) rovná se {0;0,5|-1;2} INVERZE({1;2;1|3;4;-1|0;2;0}) rovná se {0,25;0,25;-0,75|0;0;0,5|0,75;-  $0,25; -0,25$ 

## **Řešení soustavy lineárních rovnic**

V **Excelu** lze soustavy rovnic řešit takto:

- 1. Vypočteme **inverzní matici soustavy** bez pravých stran.
- 2. **Inverzní matici soustavy násobíme sloupcovým vektorem pravých stran** a dostaneme sloupcový vektor kořenů lineárních rovnic.
- 3. **Zkoušku** lze provést **součinem původní matice soustavy bez pravých stran a vektoru kořenů**. Výsledkem je vektor pravých stran

.